## Braindump2go Provide 2015 New Microsoft 70-332 Dumps Version for Free Download 100% Pass Guaranteed! (151-160)

70-332 Exam Dumps Free Shared By Braindump2go For Instant Download Now! Download Latest 70-332 Exam Questions and pass 70-332 one time easily! Do you want to be a winner? Vendor: MicrosoftExam Code: 70-332Exam Name: Microsoft Advanced Solutions of Microsoft SharePoint Server 2013Keywords: 70-332 Exam Dumps,70-332 Practice Tests,70-332 Practice Exams,70-332 Exam Questions,70-332 PDF,70-332 VCE Free,70-332 Book,70-332 E-Book,70-332 Study Guide,70-332 Braindump,70-332 Prep Guide Compared Pofence Proving Microsoft 70, 332 PDF, & VCE

| Pass4sure           | Braindump2go              | Test King           |
|---------------------|---------------------------|---------------------|
|                     | 100% Pass OR Money Back   |                     |
| 173 Q&As - Practice | 180 Q&As – Real Questions | 157 Q&As - Practice |
| \$124.99            | \$99.99                   | 971 HKD             |
| No Discount         | Coupon Code: BDNT2014     | No Discount         |

QUESTION 151You are customizing search results in a SharePoint Server 2013 server farm.You need to create a webpage that users can use to search Knowledge Base articles stored in an external Microsoft SQL Server database. Searches performed from the new page must not display content from other sources.What should you do? A. Create a page by using the (Welcome Page) Search box page layout. Configure a content type hub.B. Create a page by using the (Welcome Page) Search box page layout. Create a result source that has a query transformation.D. Create a page by using the (Welcome Page) Search results page layout. Create a result source that has a query transformation. Answer: A QUESTION 152Hotspot QuestionYou have a SharePoint Server 2013 server farm and a Microsoft Exchange Server 2013 organization.The User Profile Service Application is provisioned and configured.You need to ensure that when users navigate to their personal site, they can see their tasks from Exchange Server 2013 and from SharePoint Server 2013.Which service application should you deploy? (To answer, select the appropriate service application in the answer

| area.) | Access Services                      |
|--------|--------------------------------------|
|        | Access Services 2010                 |
|        | App Management Service               |
|        | Business Data Connectivity Service   |
|        | Line Excel Services Application      |
|        | Addition Service                     |
|        | Managed Metadata Service             |
|        | PerformancePoint Service Application |
|        | Search Service Application           |
|        | Secure Store Service                 |
|        | . User Profile Service Application   |
|        | Visio Graphics Service               |
|        | Word Automation Services             |
|        | Work Management Service Application  |

Answer:

This page was exported from - <u>Braindump2go Free Exam Dumps with PDF and VCE Collection</u> Export date: Sat May 4 13:23:50 2024 / +0000 GMT

| 0 gu       | Access Services                     |
|------------|-------------------------------------|
| -          | Access Services 2010                |
| -          | App Management Service              |
| <u>.</u>   | Business Data Connectivity Service  |
| 4          | Excel Services Application          |
| 4          | Machine Translation Service         |
| St 134     | Managed Metadata Service            |
| 04         | Search Service Application          |
| <u>0</u> } | Secure Store Service                |
| 2.         | User Profile Service Application    |
| 2          | Visio Graphics Service              |
| 24         | Word Automation Services            |
| 0          | Work Management Service Application |

QUESTION 153You have a SharePoint Server 2013 server farm. You need to configure per-user authentication for PerformancePoint dashboards. What should you use? A. A stored account in the connection stringB. NTLM authenticationC. The EffectiveUserName connection string propertyD. Basic Kerberos delegation Answer: CExplanation:Support for Analysis Services Effective Users Eliminated the need for Kerberos delegation when per-user authentication is used for Analysis Services data sources. QUESTION 154You are configuring a SharePoint farm in an environment that includes Microsoft Exchange Server 2013. You need to ensure that specified SharePoint users can search the Exchange mailboxes of all employees, place holds on mailbox data, and export mailbox data. What should you do first? A. Configure forms-based authentication between SharePoint and Exchange.B. Create an external content type for Exchange mailbox information.C. Define a group target application in the Secure Store that contains Exchange connection information.D. Configure SharePoint and Exchange to use the same realm name. Answer: A QUESTION 155You upgrade a SharePoint Server 2010 server farm to SharePoint Server 2013. Several users report that a site collection site has the visual elements of SharePoint Server 2010. You need to ensure that the site collection uses the visual elements of SharePoint Server 2013. Which cmdlet should you run? A. Repair-SPSiteB. Restore-SPSiteC. Upgrade-SPSiteD. Copy-SPSite Answer: CExplanation: The Upgrade-SPSite cmdlet starts the upgrade process on a site collection. The Upgrade-SPSite cmdlet activates the upgrade process for the specified SPSite object. You can also use this cmdlet to resume failed upgrades. When you use this cmdlet to initiate upgrade on an SPSite object, the object can be either a build-to-build or version-to- version upgrade. By default, the Upgrade-SPSite cmdlet operates as a build-to-build upgrade. This prevents unexpected version upgrades of site collections if you use this cmdlet after a patching operation. When in version-to-version upgrade mode, site collection health checks are run in repair mode to ensure that the site collection is healthy enough to upgrade successfully. If successful, the remainder of the upgrade occurs. QUESTION 156You have a SharePoint Server 2013 server farm. You implement Business Connectivity Services (BCS). You need to ensure that the BCS data is available for search. What should you configure? A. A result sourceB. A content sourceC. A search scopeD. A crawl rule Answer: BExplanation: A content source is a set of options that you use to specify what, when, and how to crawl. When a Search service application is created, a content source named "Local SharePoint sites" is automatically created and configured for crawling all SharePoint sites in the local server farm. You can create additional content sources to specify other content to crawl and how the system should crawl that content. After you create a content source, you can edit or delete it at any time. QUESTION 157Hotspot QuestionYou have a SharePoint Server 2013 server farm. The farm contains the following servers:- Six front-end Web servers- Four application servers- Four databases serversAll of the databases in the farm are mirrored by using Microsoft SQL Server database mirroring. The farm contains the following service applications:-PerformancePoint Service Application- Managed Metadata ServiceThe PerformancePoint Service Application is configured as shown in the PerformancePoint exhibit. (Click the Exhibit button.)

This page was exported from - <u>Braindump2go Free Exam Dumps with PDF and VCE Collection</u> Export date: Sat May 4 13:23:51 2024 / +0000 GMT

| Edit PerformancePoi                                                                                                    | nt Service Application                                                                                                    |
|----------------------------------------------------------------------------------------------------|----------------------------------------------------------------------------------------------------|
| Specify settings for this servi<br>Applications page.                                                                                                    | ce application. You can change these settings later from the Manage Service                                                                                  |
| Name:<br>Specify a name and default<br>status for this service<br>application.                                                                                                    |                                                                                                    |
| The setting makes this<br>service application available                                                                                                    | PerformancePoint Service Application                                                                                                    |
| by default for web<br>applications in this farm to<br>use. Do not check this<br>setting if you wish to<br>specify manually which web<br>applications should use this<br>service application.                                                                                                    | Add this service application's proxy to the farm's default proxy list.                                                                                       |
| Use of Windows<br>authentication is strongly<br>recommended for most<br>cases. Refer to the<br>administrator's guide for<br>advanced scenarios where<br>specifying database<br>information is required.<br>Use of Windows<br>authentication<br>specify the credentials<br>which will be used to<br>connect to the database. | Database Name DeformancePoint Service Application_cBd14a8 Database authentication Windows authentication (recommended) O SQL authentication Account Password |
| Failover Server                                                                                                    |                                                                                                    |
| You can choose to<br>associate a database with<br>a specific failover server<br>that is used in conjuction                                                                                                    | Failover Database Server                                                                                                    |

The Managed Metadata Service application is configured as shown in Managed Metadata exhibit. (Click the Exhibit button.) Create New Managed Metadata

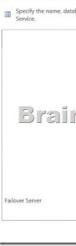

Select Yes if the statement can be shown to be true based on the available information; otherwise select No. Answer Area

|            | SQL Server server fails, the Managed<br>Service will be available.                                    |
|------------|----------------------------------------------------------------------------------------------------|
|            | stop e v r e v a s a r<br>ncePoint Service Application vII be                                         |
| to provide | r Failover Clustering must be deploye<br>e high availability for the<br>ncePoint Service Application. |
| to provide | r Failover Clustering must be deploye<br>e high availability for the Managed<br>Service application.  |

Answer:

This page was exported from - <u>Braindump2go Free Exam Dumps with PDF and VCE Collection</u> Export date: Sat May 4 13:23:53 2024 / +0000 GMT

## Answer Area

|                                                                                                    | Yes   | No     |
|----------------------------------------------------------------------------------------------------|-------|--------|
| If a single SQL Server server fails, the Managed<br>Metadata Service will be available.                                           | 0     | 0      |
| If as no concern to the star 200 PerformancePoint Service Application will be available.                                          | Jorco | - Cuic |
| SQL Server Failover Clustering must be deployed<br>to provide high availability for the<br>Perform ancePoint Service Application. | 0     | 0      |
| SQL Server Failover Clustering must be deployed<br>to provide high availability for the Managed<br>Metadata Service application.  | 0     | 0      |

OUESTION 158You have a SharePoint Server 2013 server farm. Users purchase several apps for Microsoft Office from the Office Store. You need to prevent documents containing Apps for Office that are uploaded to SharePoint document libraries from being rendered in a web browser. What should you configure? A. The SharePoint Store settings from Central AdministrationB. The HTML Field Security settings of the site collectionC. The Apps for Office document library in the App CatalogD. The General settings of the web application Answer: AExplanation:Configure app requests and SharePoint Store settings To configure SharePoint Store settingsVerify that the user account that is performing this procedure is a member of the Farm Administrators group.In Central Administration, on the Apps page, in the SharePoint and Office Store section, click Configure Store Settings.On the SharePoint Store Settings page, verify that the selected web application is the web application that you want to configure. If you want to switch to a different web application, click the down arrow next to the web application URL to change to a different web application. To allow or prevent apps for Office from the Office Store to be started when a user opens a document in the browser, select an option for Should apps for Office from the store be able to start when documents are opened in the browser?Reference: Manage the App Catalog in SharePoint 2013 QUESTION 159You have a SharePoint Server 2013 server farm. You have a Microsoft Visio drawing named Drawing1.vsdx that is 40 MB.You add the Visio Web Access Web Part to a page and configure the Web Part to display Drawing1. You discover that the Visio diagram is not displayed on the page. Other Visio diagrams are displayed successfully by using the Visio Web Access Web Part. You need to ensure that Drawing1.vsdx is displayed in the Visio Web Access Web Part.What should you modify? A. The site collection policyB. The Global Settings of the Visio Services service application C. The General settings of the web applicationD. The List Settings of the list where Drawing1.vsdx is stored Answer: B QUESTION 160You have a SharePoint Server 2013 server farm. You purchase an app for SharePoint from the Office Store. You plan to deploy the app to the farm. You need to recommend which changes must be made to the network infrastructure before you can deploy the app. What should you recommend? A. Add a host header in Internet Information Services (IIS).B. Modify the Hosts file on the front-end Web servers.C. Modify the Web.config file on the front-end Web servers.D. Add an alias (CNAME) record in DNS. Answer: DExplanation:Before you use apps for SharePoint in your environment, you have to configure your environment to support them. If you don't configure your environment, site owners who try to install and use apps for SharePoint receive error messages. For all apps for SharePoint, you must set up a Domain Name Services (DNS) domain name to provide a host name for the installed apps.By using a separate domain name, apps for SharePoint are separated from SharePoint sites to prevent unauthorized access to user data and to reduce the possibility of cross-site scripting attacks. The use of separate URLs for apps for SharePoint and SharePoint sites is called app isolation. You also need a DNS record so that the domain name can get correctly resolved. You can create one of two of the following types of DNS records for app for SharePoint URLs:\* A wildcard Canonical Name (CNAME) record that points to the host domain assigned to the SharePoint farm.\* A wildcard A record that points to the IP address for the SharePoint farm. Braindump2go New Released 70-332 Dumps PDF are Now For Free Download, 180 Latest Questions, Download It Right Now and Pass Your Exam 100%: Compared Before Buying Microsoft 70-332 PDF & VCE!

| Pass4sure           | Braindump2go              | Test King           |
|---------------------|---------------------------|---------------------|
|                     | 100% Pass OR Money Back   |                     |
| 173 Q&As - Practice | 180 Q&As – Real Questions | 157 Q&As - Practice |
| \$124.99            | \$99.99                   | 971 HKD             |
| No Discount         | Coupon Code: BDNT2014     | No Discount         |

This page was exported from - <u>Braindump2go Free Exam Dumps with PDF and VCE Collection</u> Export date: Sat May 4 13:23:55 2024 / +0000 GMT

http://www.braindump2go.com/70-332.html